德国安诺尼

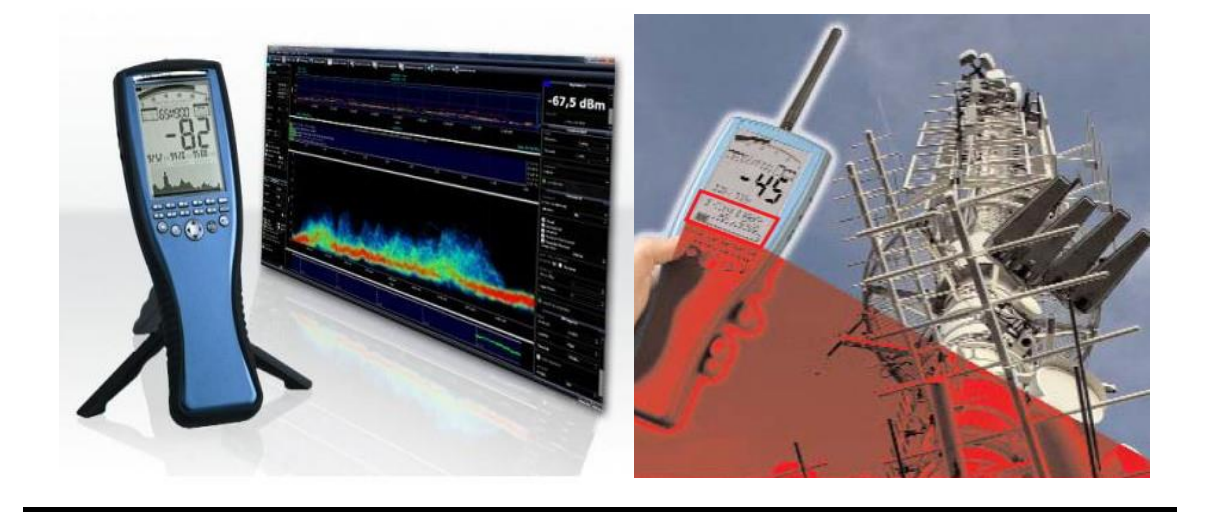

# **HF-6065** 电磁辐射分析仪 快速操作手册

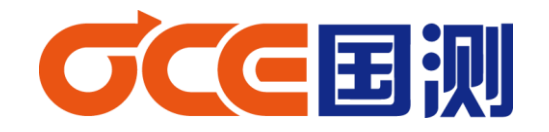

2014 年 5 月

感谢您购买我们 Aaronia AG® SPECTRAN HF 系列高频电磁辐射分析仪,该测量设备属于 高精密仪器。请妥善使用!

 HF 系列仪器属于测量/测试高频电磁场辐射设备,如果您需要测量低频电磁场强度(如: 超高压输电线、变电站、配电室、感应炉、地铁、电车等),请另购我们 SPECTRAN NF 系列 低频电磁辐射分析仪。

本仪器又可作为频谱分析仪/场强仪使用, 使用时请使用我们提供的免费 PC 软件(频谱分 析软件 MCS)。它提供包括大量用于评估各类信号的优化设置,信道、营运商相关信息,频 率和功率测量等。本仪器源代码开发,便于您定制开发属于您的个性产品。

## 设备作为电磁辐射分析仪适用标准及测量方法:

HJ/T 10.2 - 1996\_《辐射环境保护管理导则-电磁辐射监测仪器和方法》 2007\_移动通信基站电磁辐射环境监测方法(试行) GB8702-2014\_《电磁辐射防护规格》 GJB5313-2004\_《电磁辐射暴露限值和测量方法》

# 使用之前注意事项

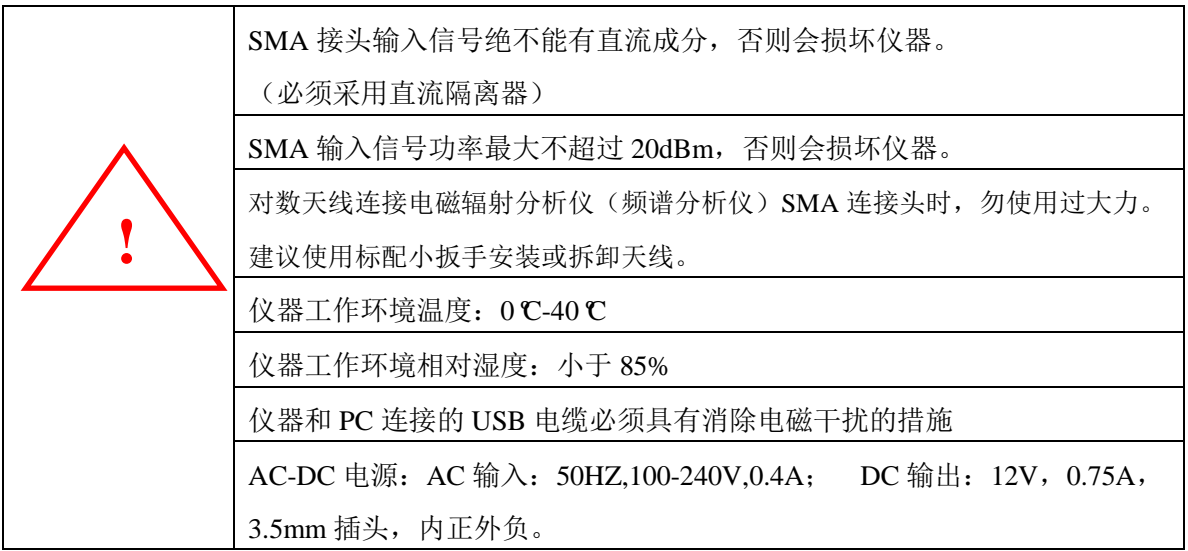

请认真阅读本快速手册,便于帮助您快速掌握仪器的操作以及测量。 详细说明请参见英文操作手册

#### 一、安全须知

注意:安装天线和前置放大器请勿过度用力,请使用我们提供的 SMA 松紧工具

 请不要将设备暴露在水中,否则会损坏敏感的电子系统。避免在过高的温度环境存放,不 要将设备放置散热设备旁边,或阳光直射的地方,特别是天热时,不要将其留在车上,暴晒下 的车内温度将过高,有可能损坏敏感的电子系统。

设备灵敏度非常高,对数周期天线探头、显示屏对冲击和震动很敏感,使用时请注意。

注意:请勿输入大功率信号,否则容易造成永久性电路损坏。最大允许输入峰值功率; 前置放大器 开: 最大输入功率 0dBm(峰值) 前置放大器 关 (HF-6065/HF-6085): 最大输入功率 +10dBm (峰值) 前置放大器 关(HF-60105): 最大输入功率 +20dBm (峰值)

#### 二、标准配置

- 1. 电磁辐射分析仪
- 2. 对数周期天线
- 3. 内置 3000mA 电池
- 4. 电源适配器
- 5. SMA 连接电缆
- 6. SMA 连接头
- 7. SMA 工具
- 8. USB 数据线
- 9. 手握式三脚架
- 10. U 盘(英文手册、MCS 分析软件)
- 11. 中文快速手册
- 12. 质量证书
- 13. 包装箱

注:仪器型号不同,标配会有所不同;请熟知!

## 三、按键功能简介

## **3.1** 外观

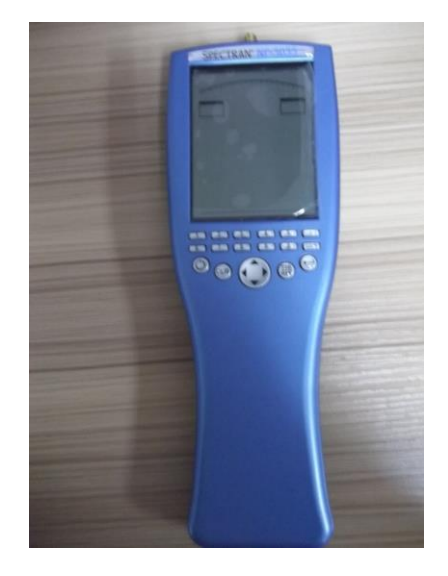

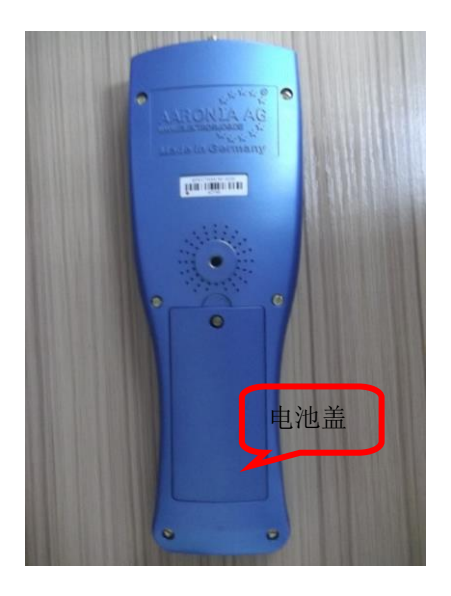

正面 背面

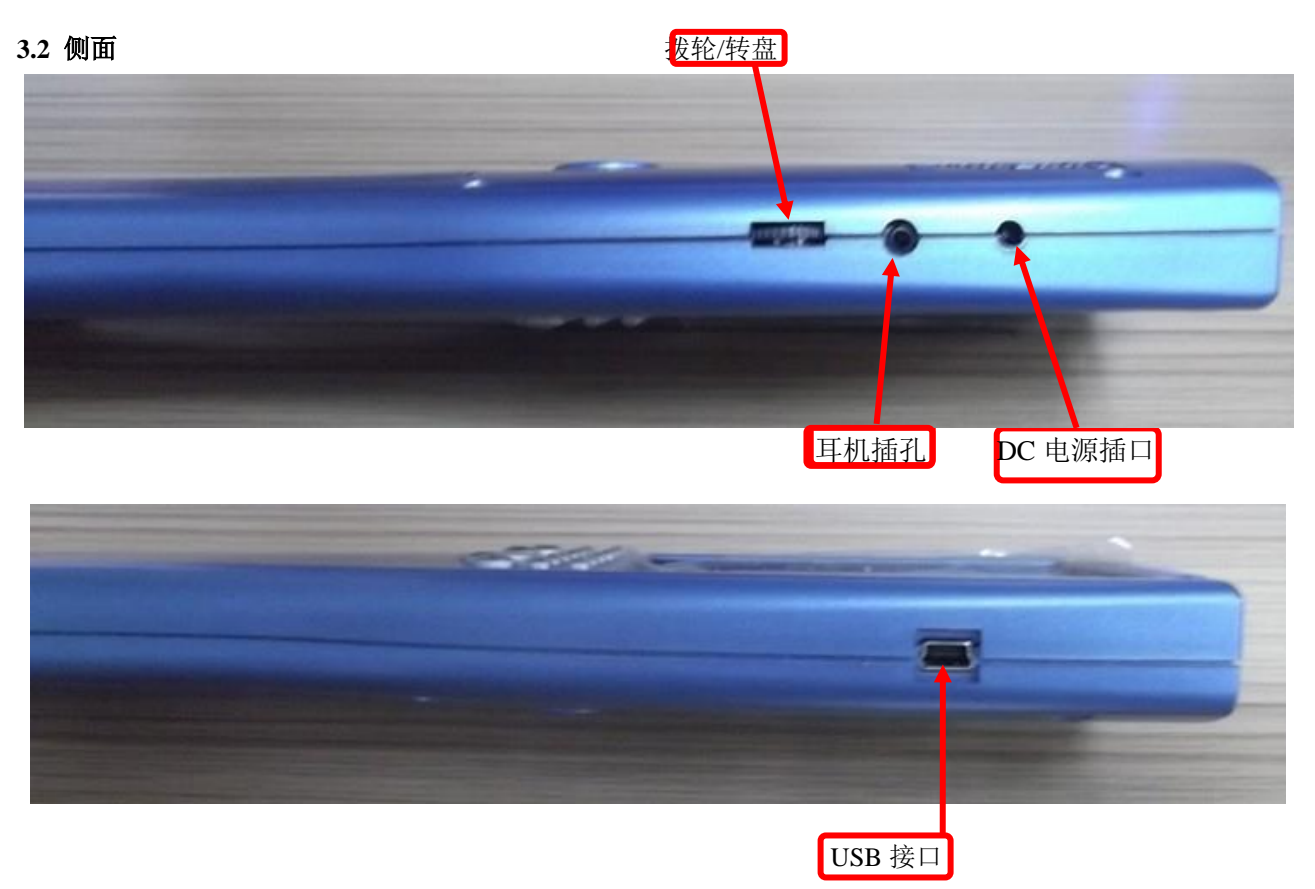

HF-6065(HF 系列)有三种工作模式: 频谱、暴露限值、音频解调(回车键进行模式切换)。

## **3.3** 面板按键

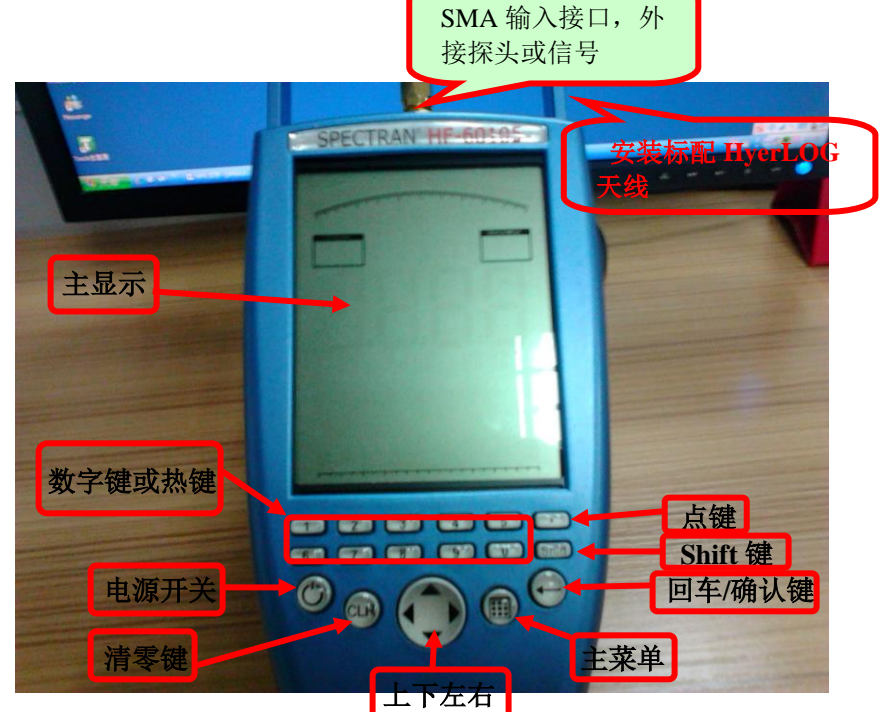

## **3.4** 面板按键说明

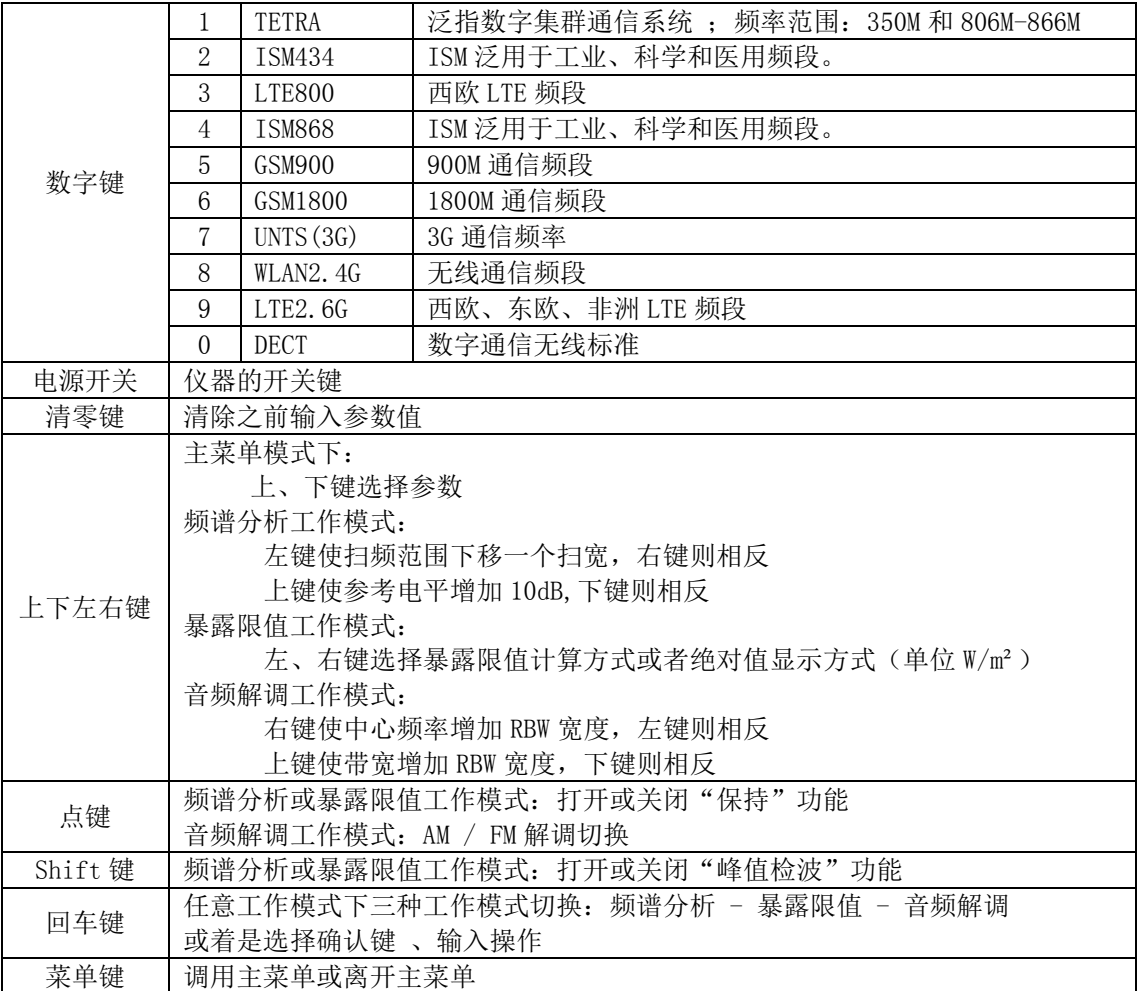

## **3.5** 主显示区

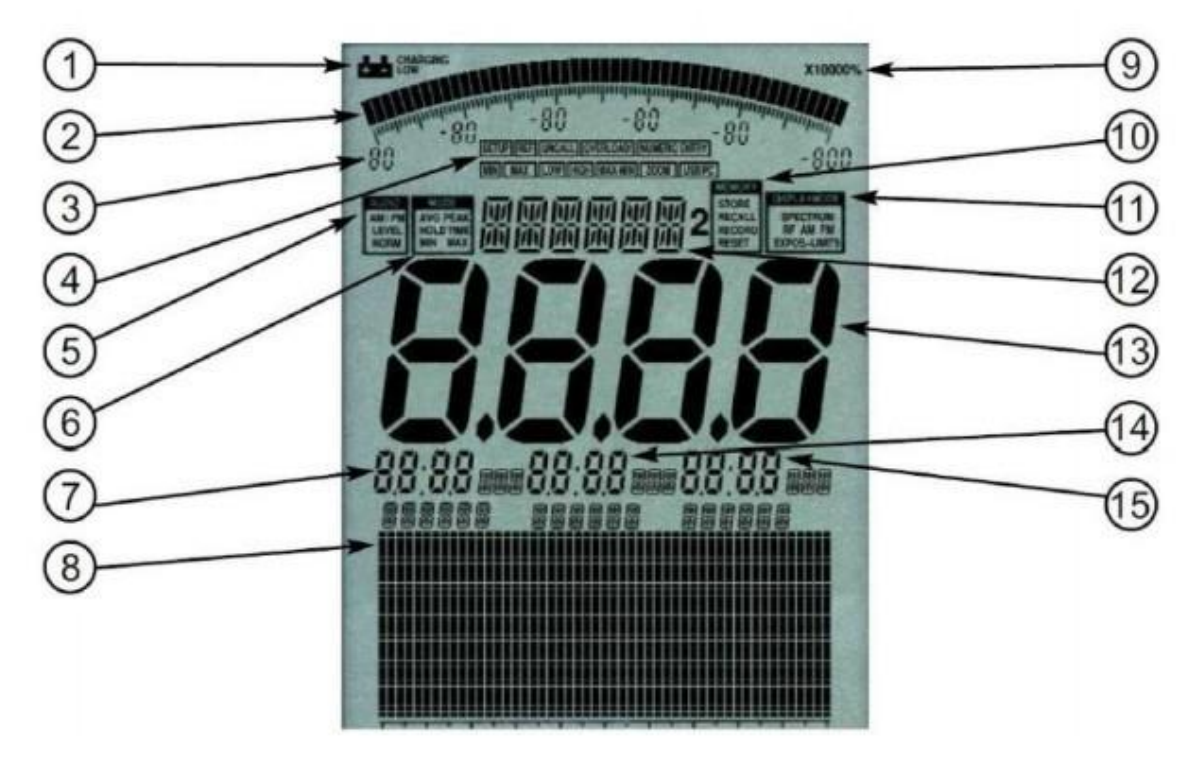

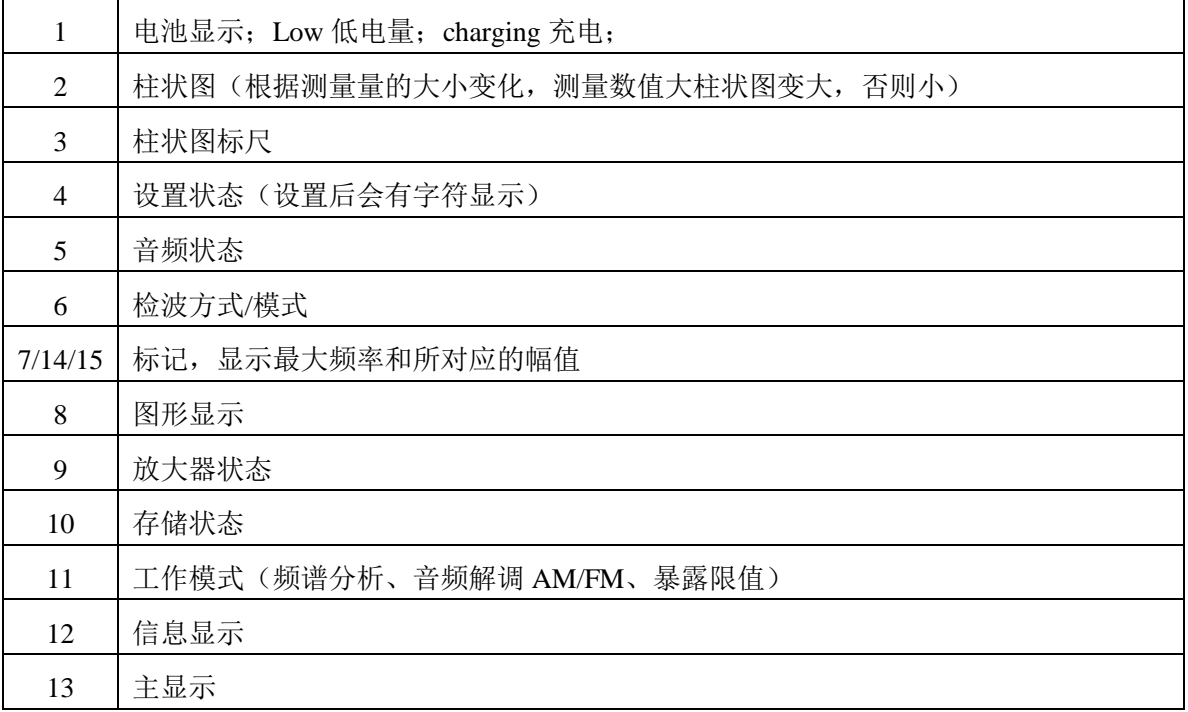

注:由于版本不同,仪器显示可能会于本说明有所不同,不同之处以仪器本身为准。

## 四、测试**/**测量操作

**4.1** 主菜单功能介绍

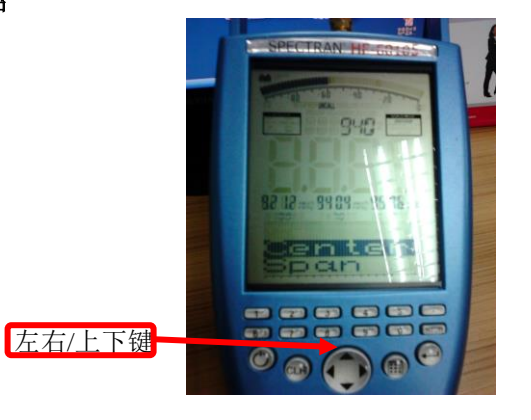

使用上下键可浏览主菜单下所用功能选项

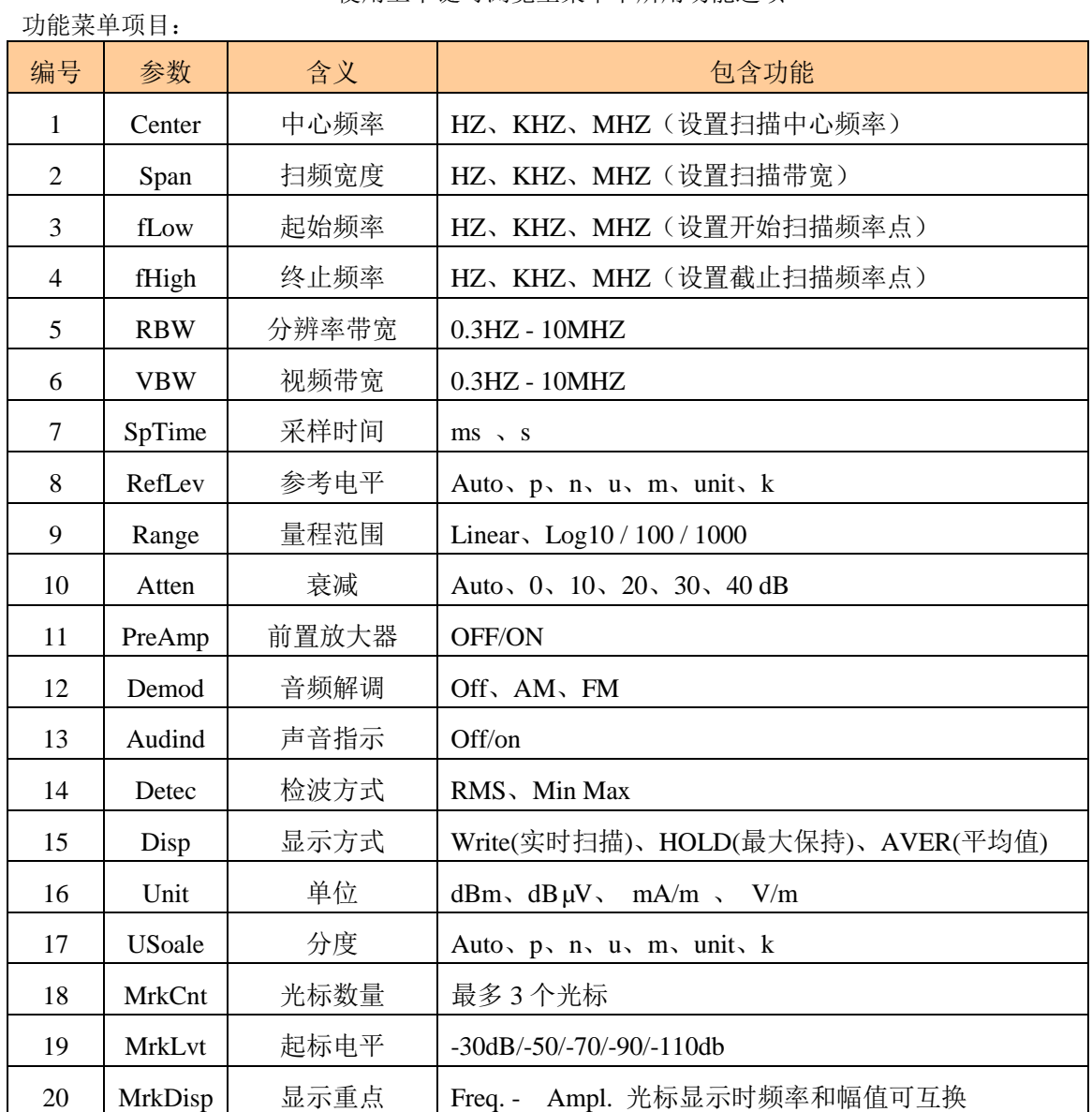

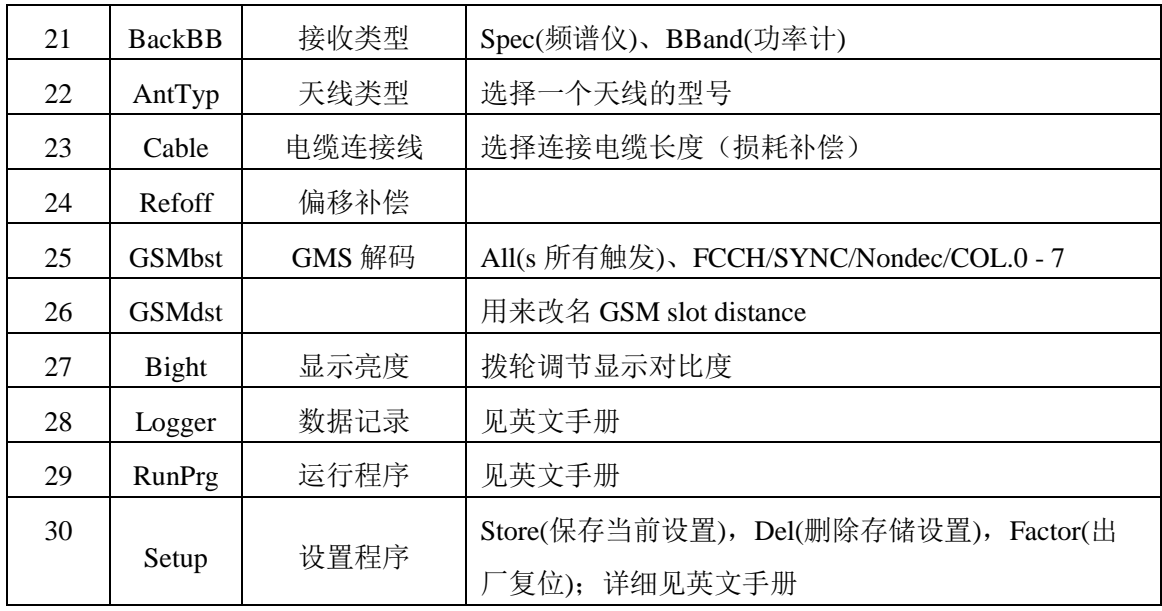

# **4.2** 选择工作模式

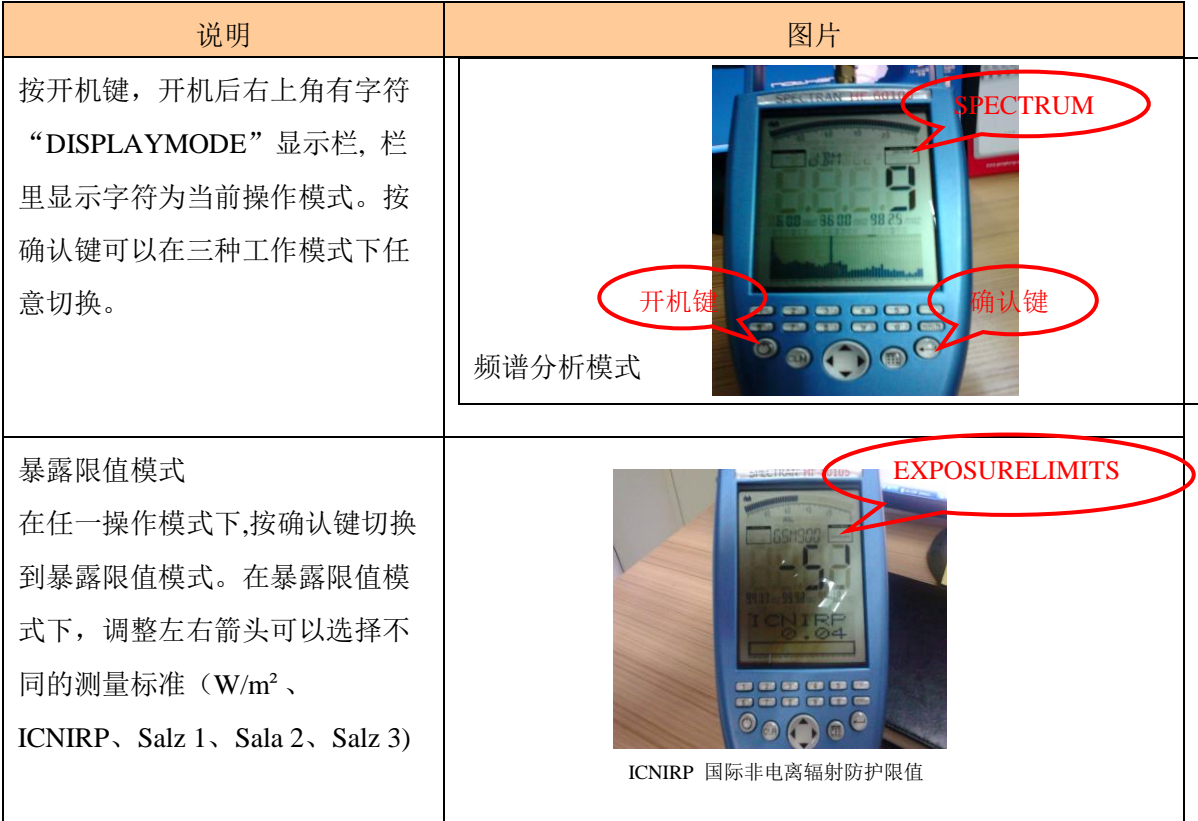

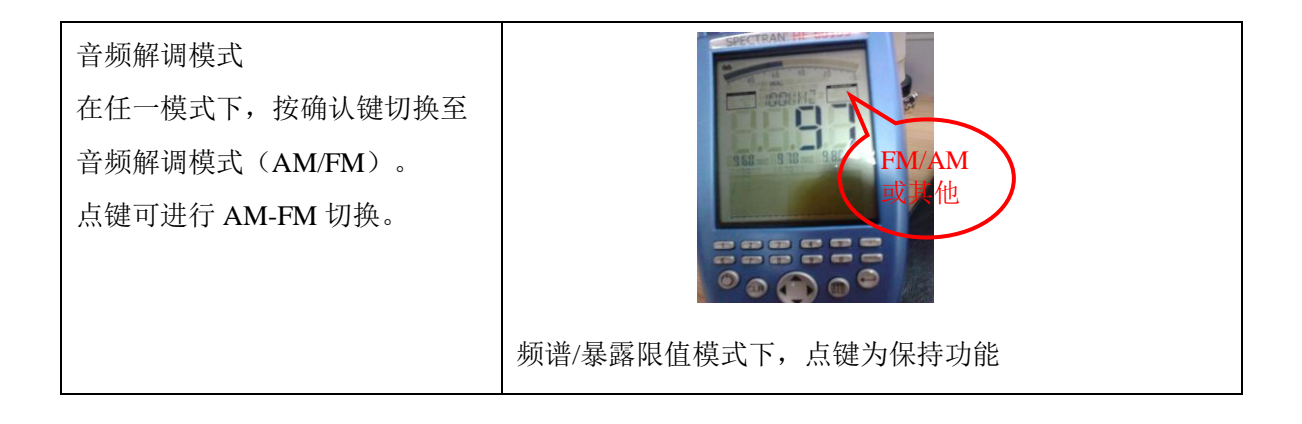

## **4.3** 测量操作

#### **4.3.1** 快捷键的应用

例如:GSM900(使用 HF-60105 电磁辐射分析仪)

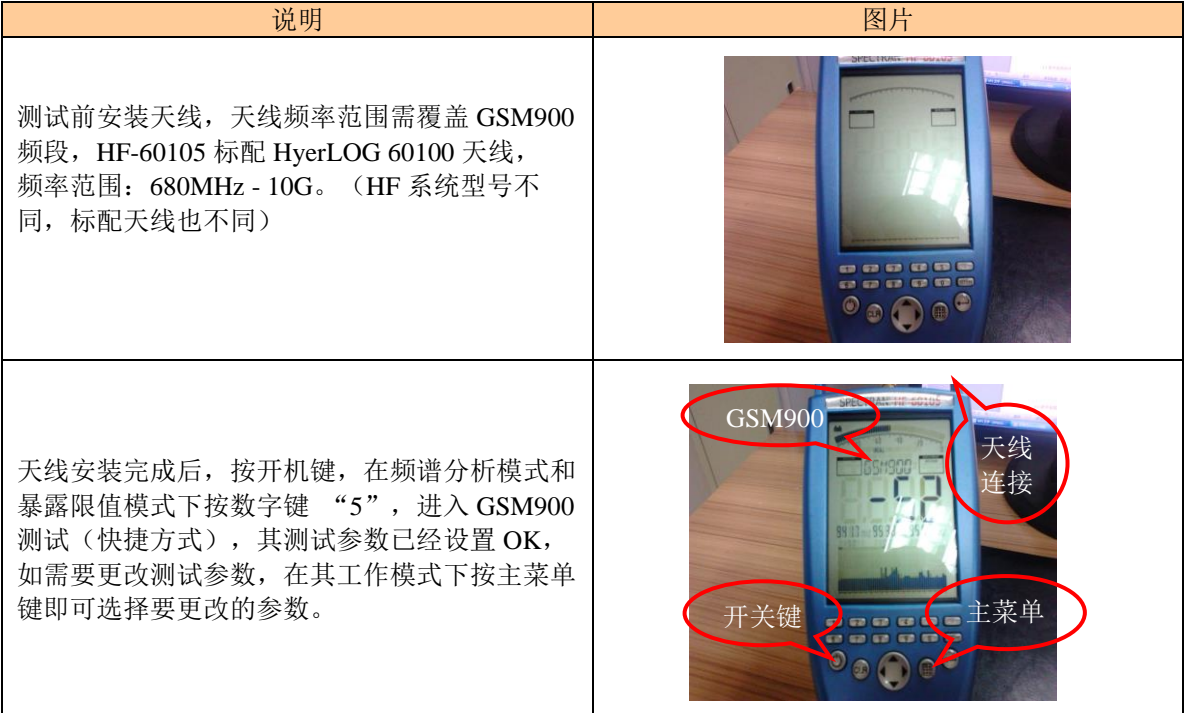

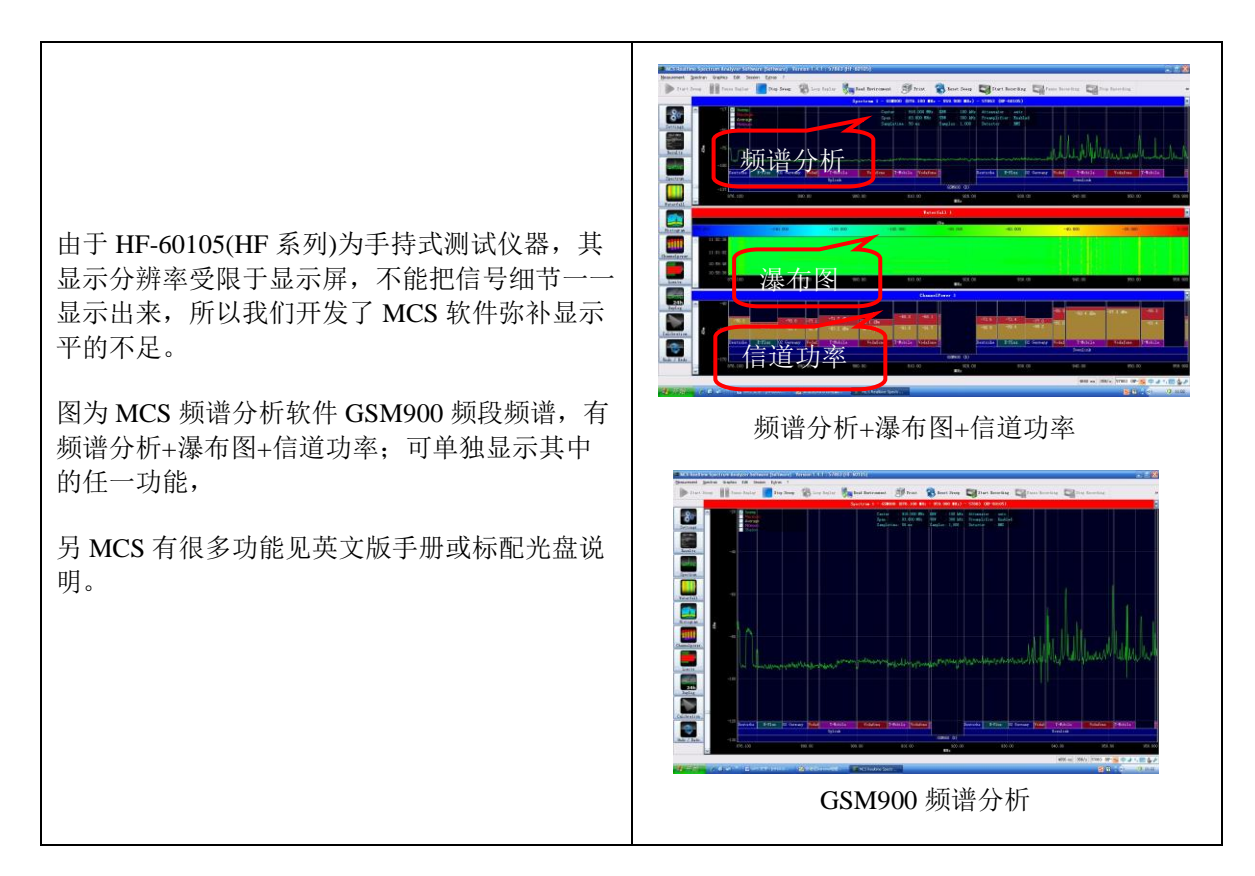

## **4.3.2** 使用按键设置测试(自行设置参数)

## **4.3.2.1** 自行设置扫描 **- 1**

以 FM 广播频率 88MHZ - 108MHZ 为例进行实测(包括音频解调模式)

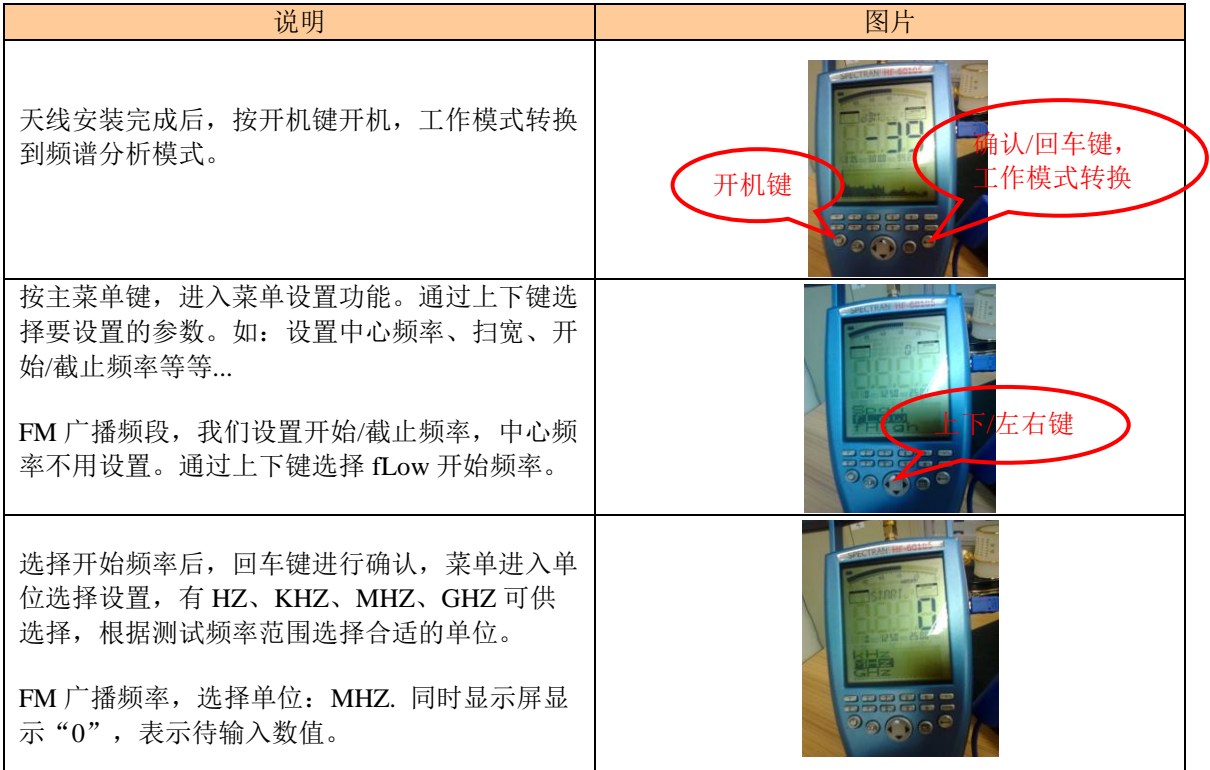

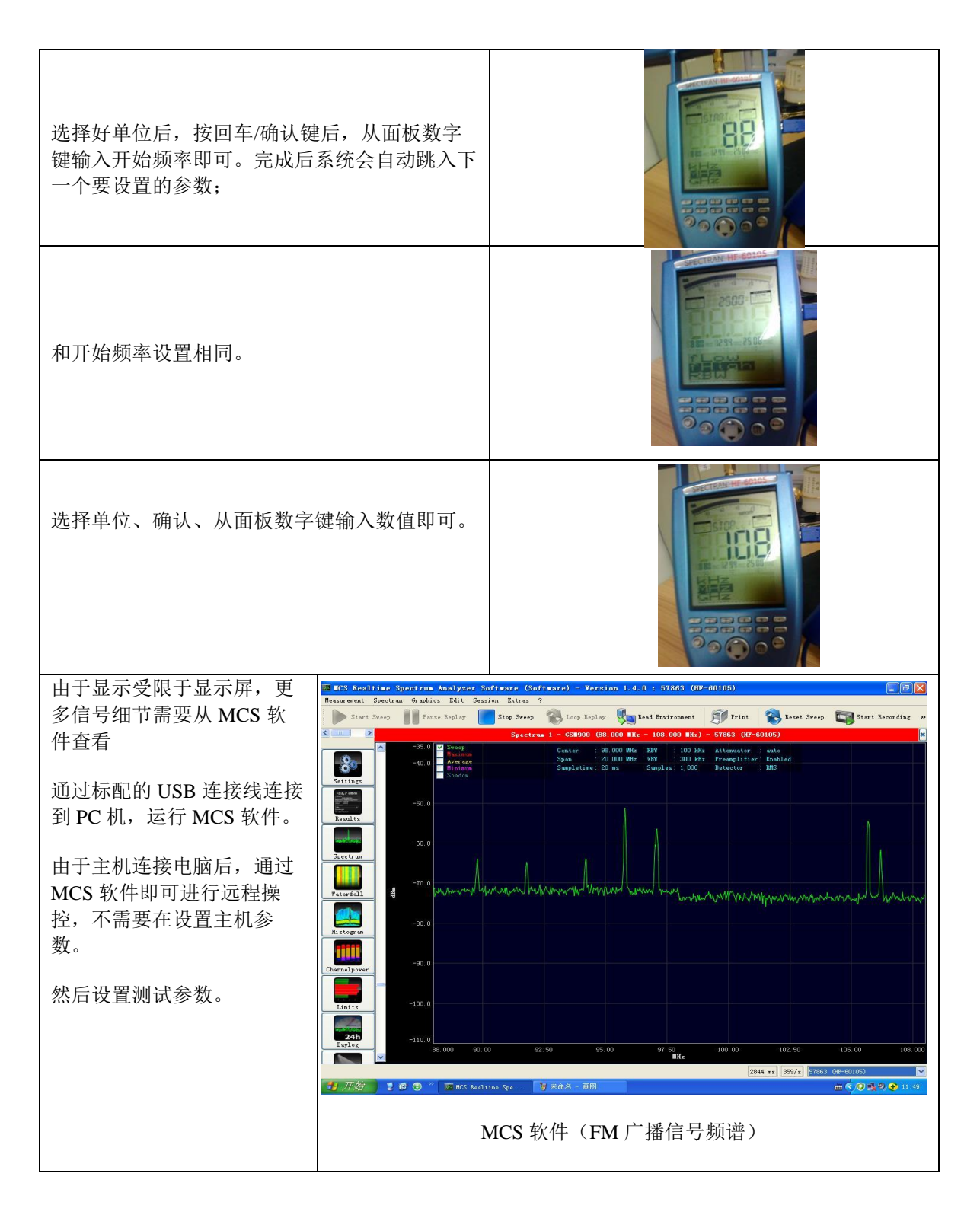

## **4.3.2.2** 自行设置扫描 **- 2**

- 1. 按主菜单,上下键选择 CENTER 和 SPAN(设置中心频率和频率的范围)也可以选择 FLOW (开始低)和 FHIGH(结束高),来设置开始频率和截止频率
- 2. 选择 FLOW, 确认进入到子菜单, 选择单位(如: MHZ) 确认, 从数字键上输入数值, 确定。
- 3. 选择 FHIGH, 确认进入到子菜单, 选择单位(如: MHZ)确认, 从数字键上输入数值, 确定。
- 4. 设置 RBW,建议 100KHz 或 300KHz,快速扫描可选择 3M 或者更高,RBW=SPAN 值 1/10
- 5. 设置 SWTIME 最小设置 20ms,建议 1000ms
- 6. 设置衰减 ATT,建议 0dB 或 AUTO
- 7. 设置单位 Unit,选择 V/m
- 8. 选择仪器天线型号、连接线长度
- 9. 按主菜单返回进行扫描即可(可切换到暴露模式下,场强和功率密度同时显示)

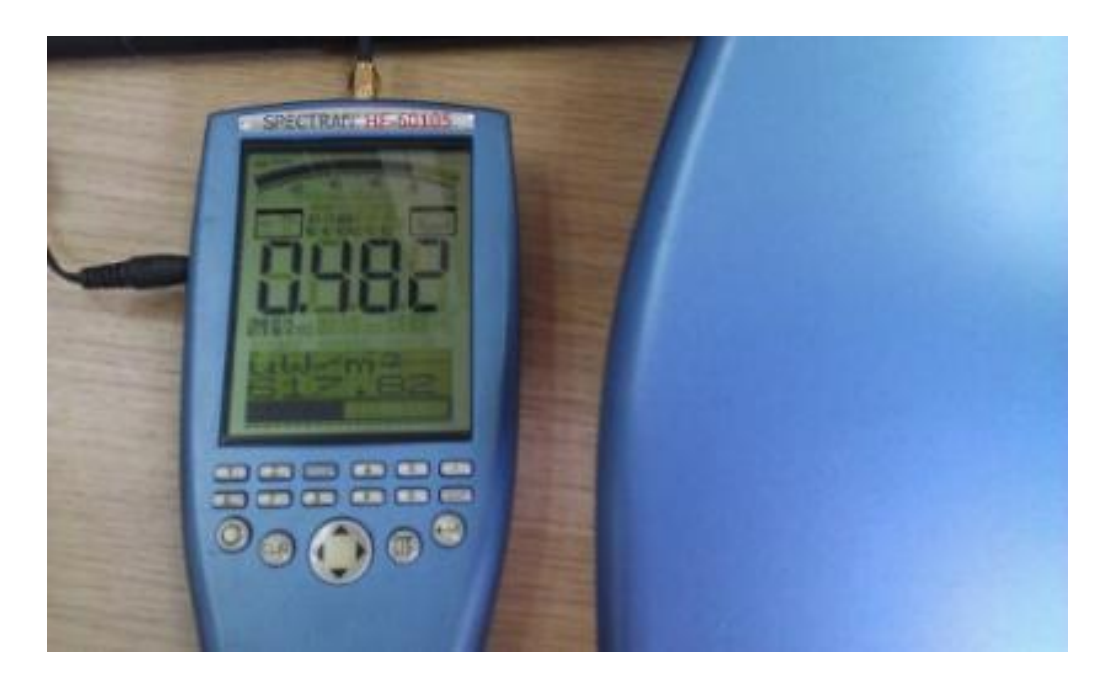

公司内部 WIFI 电磁辐射测量(主显示单位为 V/m;功率密度 W/m<sup>2</sup> 为暴露模式)

## **4.3.3** 自定义快捷键设置

安诺尼提供测试参数保存,把当前设置好的参数保存到仪器内(编号),以便后续测试时直接 调用保存的程序,无需在重新设置参数,也可把保存程序放置到面板数字键(覆盖原来的快捷键设 置)下。

注意:

面板数字键(快捷键)程序保存在编号 100-109 之间, 即对应数字键 0 - 9。 自定义设置参数程序保存在编号 300 - 400 (其余编号下保存无效).通过 RunPrg 功能可以调用。 恢复原厂设置,通过主菜单下 Setup(设置)功能,Factor 即可恢复到出厂设置。

以 FM 广播频段(88M-108M)为例设置快捷保存置数字键"1"下

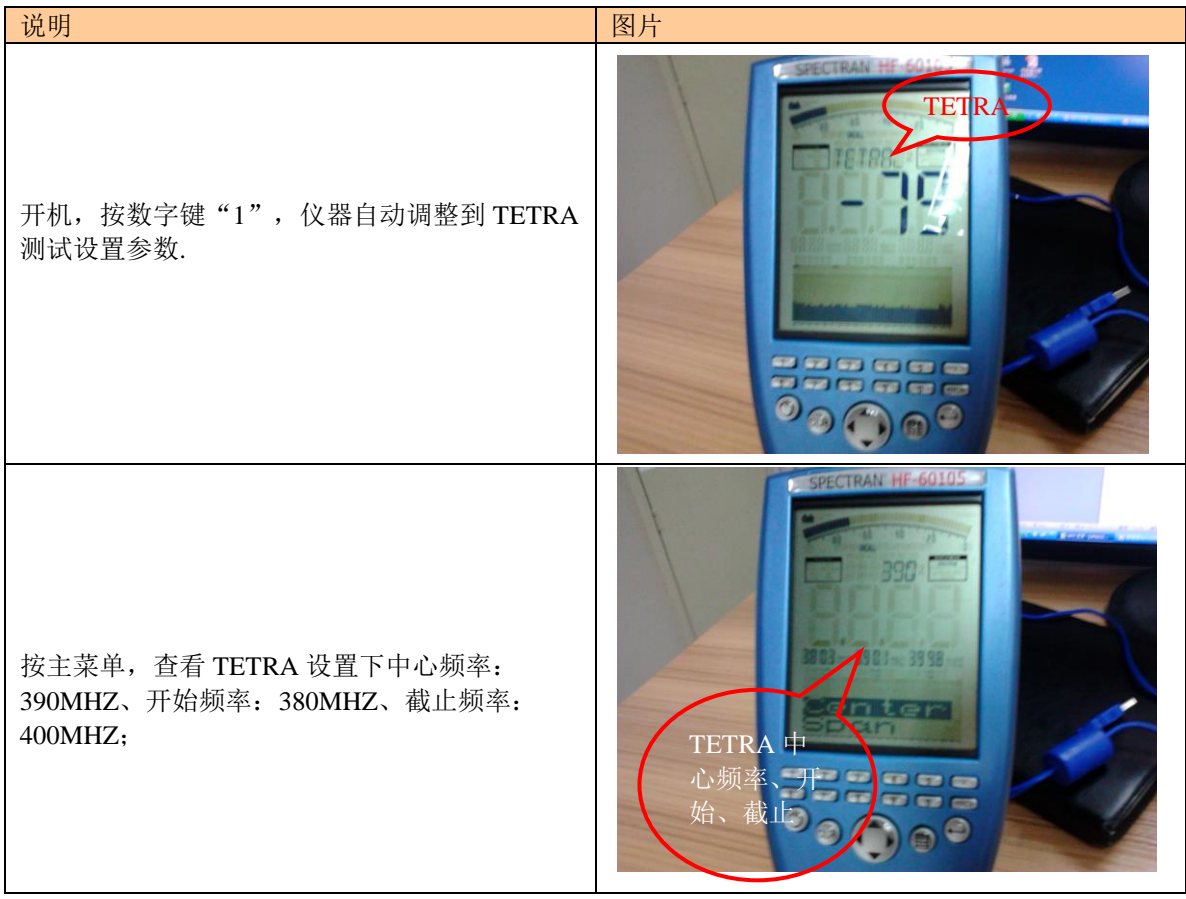

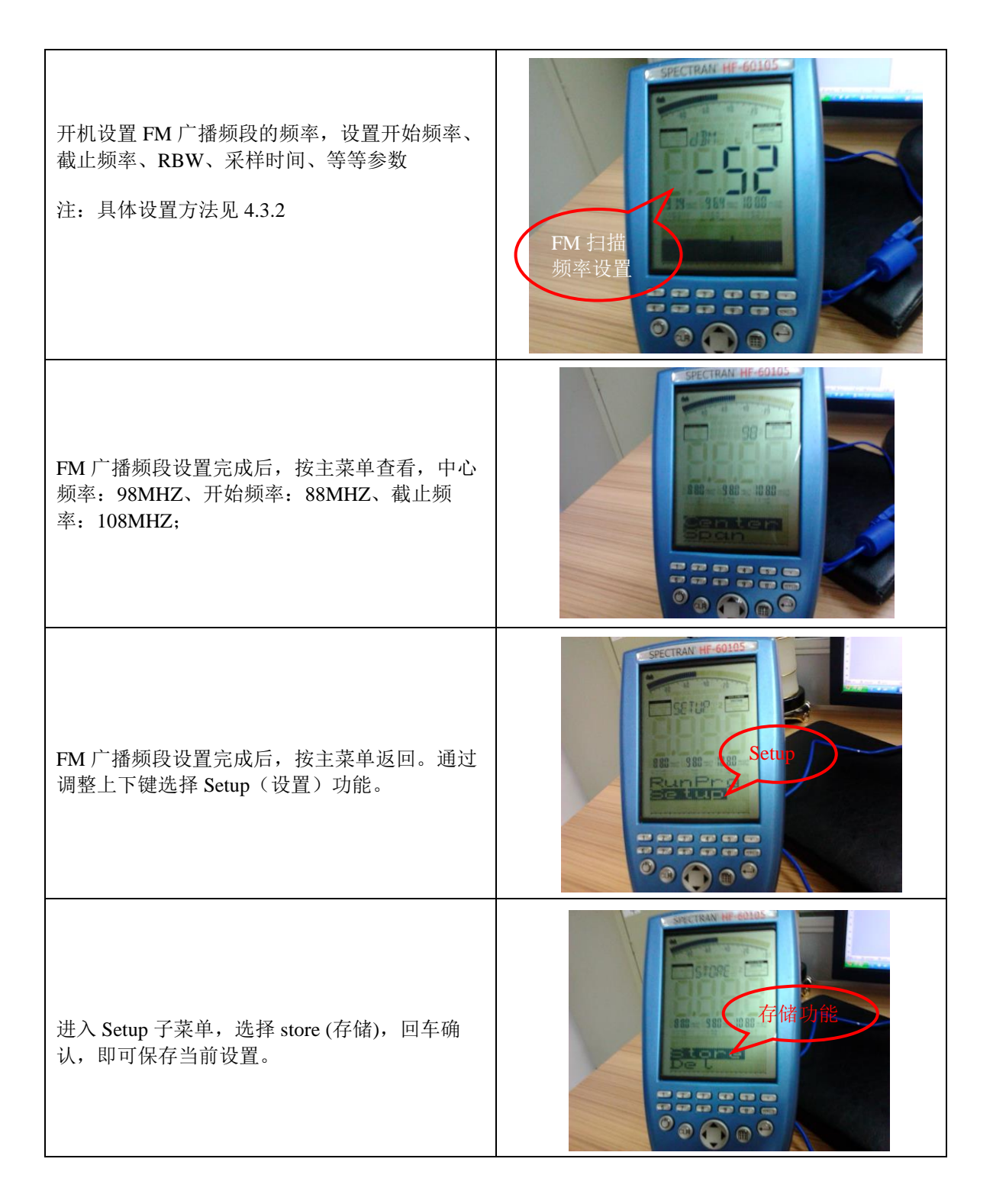

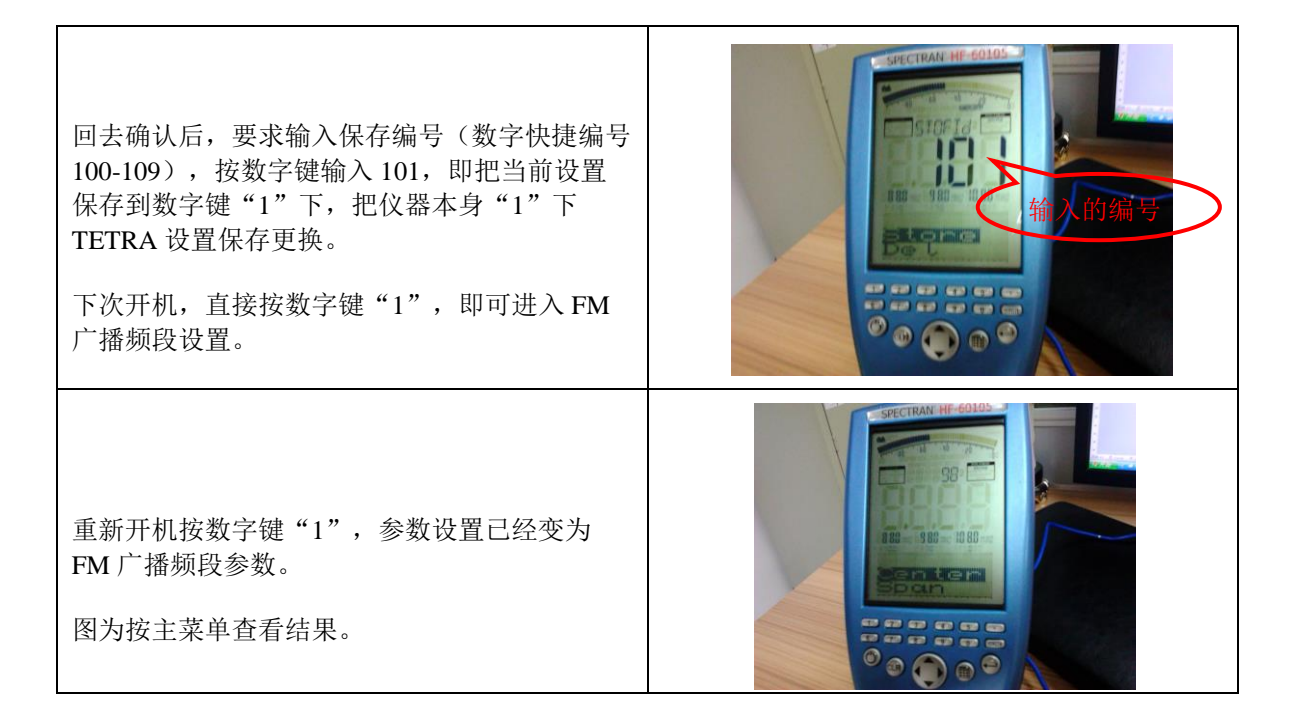

#### 4.3.4 音频工作模式(简介)

 在任意工作模式下,按回车/确认进行工作模式切换到音频工作模式(在主菜单设置下无 效),音频模式下,按点键"."进行解调方式切换;HF-60105 有 FM/AM 解调,选择 FM,按主菜单 调节参数。拨轮可以调节音量大小;

FM 广播频段是 88-108M; 在解调某个信号电台时, 扫宽设置要小; 以便更好能解调出声音。 如解调深圳 FM 新闻广播信号频率 89.8Mhz,中心频率设为 89.9MHZ, 扫宽应尽量小,1M / 100K。 (调整右键使中心频率增加 RBW 宽度,左键则相反。上键使带宽增加 RBW 宽度,下键则相反)适量 调整上下/左右键可以解调出 FM89.8MHZ 广播的声音。

注:音频解调方式后续会增加 GSM 解调选件。

## **4.4** 使用 **MCS** 频谱分析软件测量

## **4.4.1 MCS** 软件界面

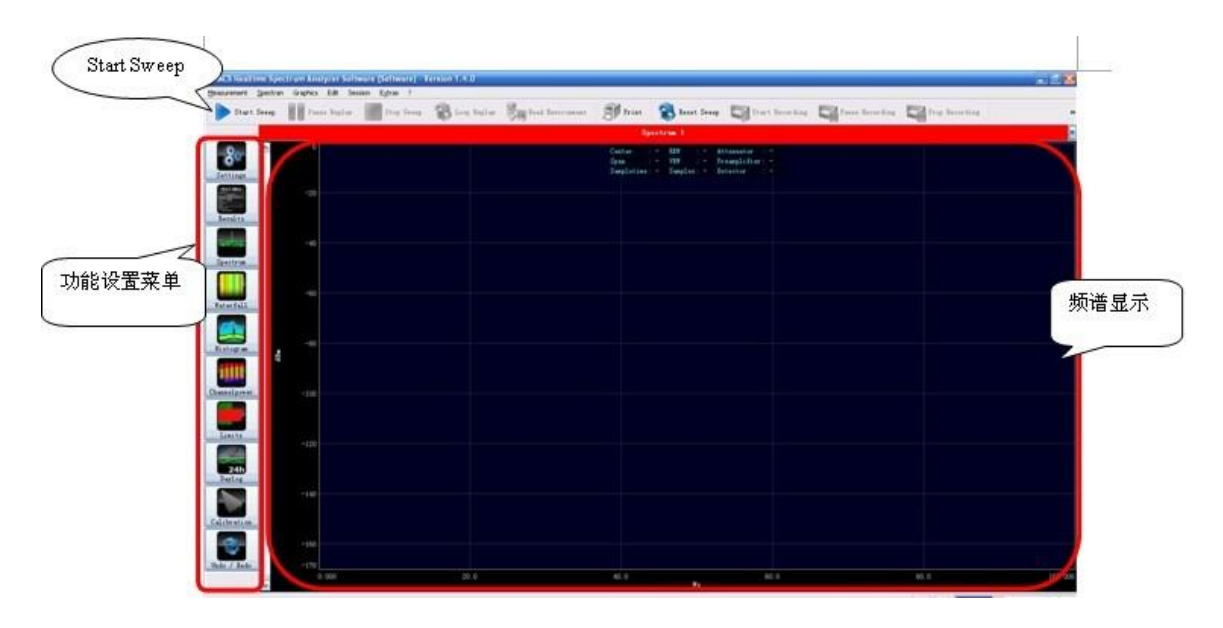

MCS 分析软件 1.4.0 版本界面

仪器通过 USB 线连接电脑,运行 MCS 软件;界面在未进行任何操作时显示如下图。点击软件界 面 Stat Sweep(开始扫描)键,软件进入工作状态,然后根据测量要求设置其参数。 功能菜单设置如下:

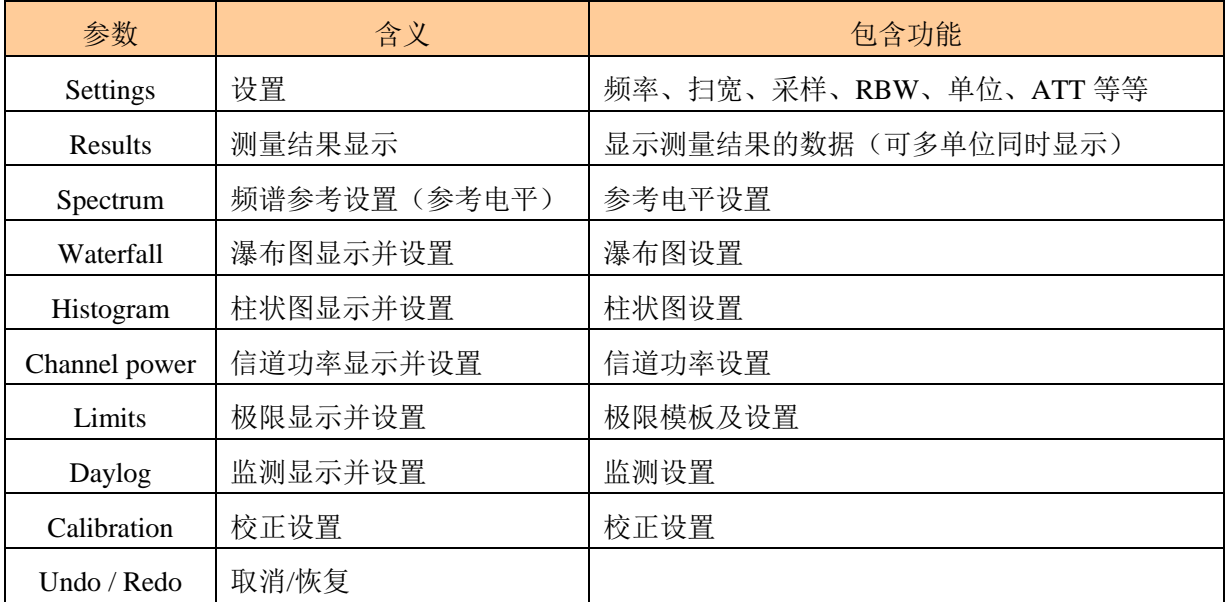

注:MCS 分析软件针对 NF 系列和 HF 系列产品设置界面存在一定差异的设置项。

#### **4.4.2** 使用 **MCS** 分析软件测试步骤

- 1. 打开软件 SETTINGS, 设置开始频率和结束频率(也可使用软件内的快捷模板)
- 2. 设置 Sampletim(扫描时间),最小设置 20ms,建议 1000ms
- 3. 设置 Samples(采样点), 设置最大值
- 4. 设置 Randwidth (RBW), 建议 100KHz, (快速扫描 RBW 值设置较大, RBW=SPAN 值 1/10)
- 5. 设置衰减值 (ATT), 建议设置 0dB 或者 AUTO
- 6. 打开测量结果(RESULTS),单位改成 V/m 或者在设置菜单下更改单位
- 7. 打开 Spec (频谱菜单), 选择 MARK(标记)功能, 可设置标记数量
- 7. 在主显示区 MAX HOLD, 打钩, 保持最大扫描轨迹。
- 8. 打开 CALIBRATION 天线设置,选择主机所对应的天线、连接线等。
- 10. 此时可以进行对电磁辐射频谱分析。

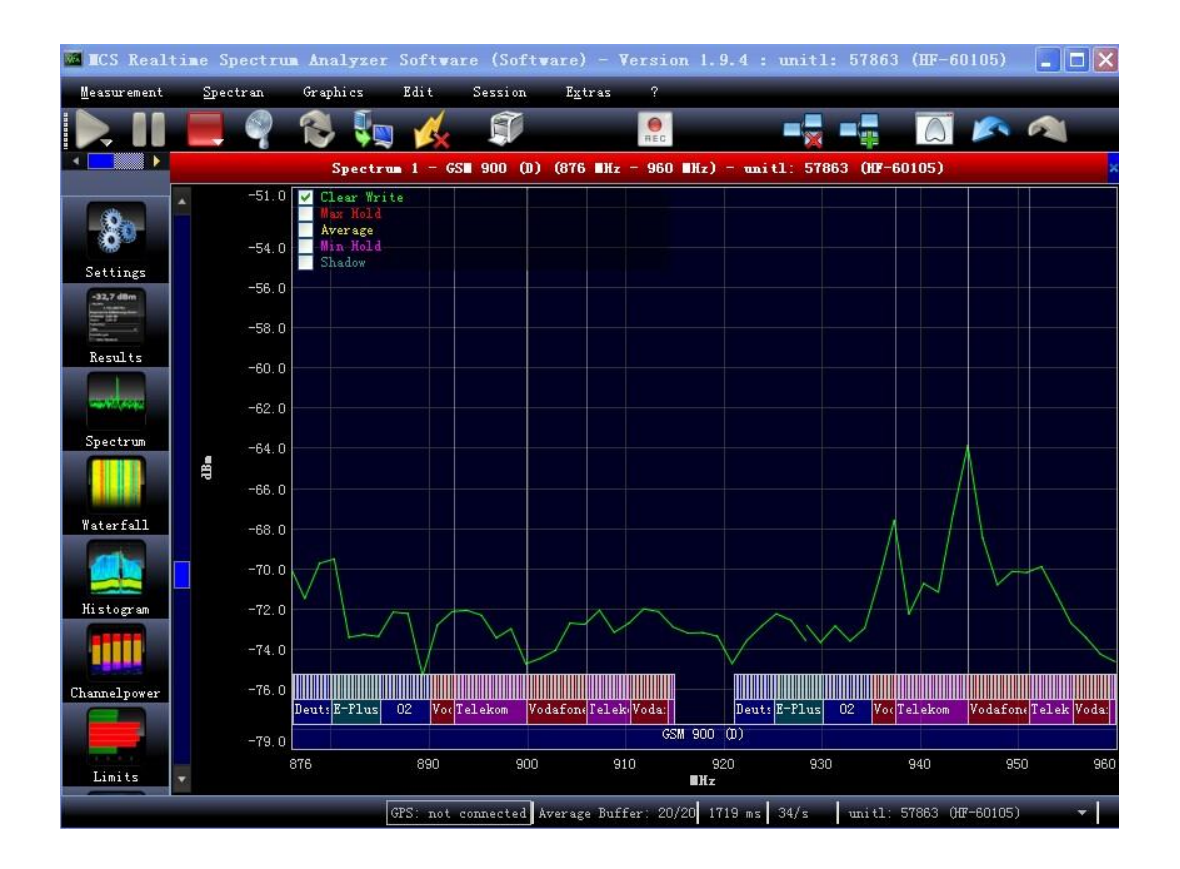

MCS 分析软件 1.9.4 - GSM900 扫描

## 五、暴露限值工作模式

### **5.1** 什么是暴露限值及其电磁暴露的危害。

 随着人们的生活水平越来越高,对能源(电)的依赖性越强,与人们生活相关的电器(设 备)越来越多层出不穷,如:微波炉、电磁炉、电视机、手机、电力变压器等。我们知道有电 流流过的导体会产生电磁场,电流越大,电磁场强度越大。

 所以各种用电设备会产生电磁场(电磁辐射,空中传 播的电磁波),由于电器设备其工作频率的不同,电磁波 也有高低频之分(低频、高频、甚高频、微波)。电磁波 在空中传播,我们人体会暴露在电磁波范围内;不同频 率或强度的电磁场会对人体血液中运动产生作用了,可能 和 **通电导体产生** 

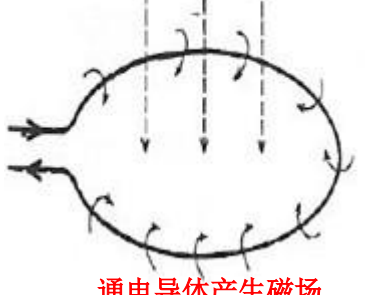

会发生轻微阻碍血液流动,磁场强度强的工作环境(8T 或更强的磁场)可能严重影响生命安 全,暴露在 2T 以上的磁场环境下人体可能会感觉到头晕恶心。国家对职业磁场暴露/公众连续 长时间磁场暴露都有着不同的法规标准。建议起搏器使用者、身体中植入铁磁者或植入电子设 备者要避免暴露大于 0.5mT 的磁场强度中。

## **5.2** 国家相关标准

国际上关于电磁辐射防护有很多相关的组织(如 ICNIRP:国际非电离辐射保护委员会) 的规定限值;我们常见的是手机 SAR 值(吸收率), 即表示手机的辐射值。

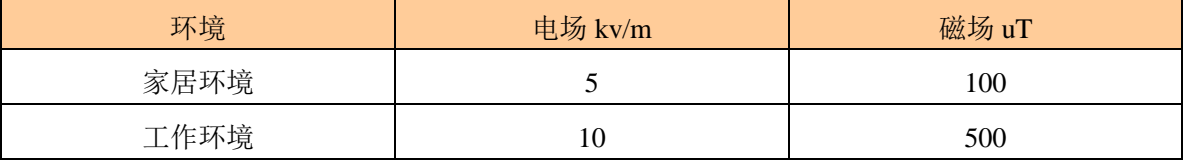

欧洲低压电气规定的电磁场通用限量数值如下:

我们国家先后由卫生部、国家环保局和工业信息化部(无线电管理委员会)以及相关的部 委和标准机构都有起草制定相关标准。

卫生部制定颁布的电磁标准:

GB18555-2001 作业场所高频电磁场职业接触限值; GB16203-1996 作业场所工频电场卫生标准; GB10437-1989 作业场所超高频辐射卫生标准; GB10436-1989 作业场所微波辐射卫生标准;

GB9175-1988 环境电磁波卫生标准;

 - GBZ2.2-2007:工作场所有害因素职业接触限值 -GBZ/T189.3:工作场所测量工频电场(50HZ 极低频) -GBZ/T189.2: 工作场所测量高频电磁场 (100K-30M) -GBZ/T189.1: 工作场所测量超高频辐射 (30M-300M) -GBZ/T189.5:工作场所测量微波辐射(300M-300G)

国家环境保护局制定颁发的电磁辐射防护标准:

GB8702-2014 电场辐射防护规定;

HJ/T10.3-1996 电磁辐射环境影响评价方法与标准;

HJ/T24-1998500kV 超高压送变电工程电磁辐射环境影响评价技术规范;

工业信息化部制定颁发的电磁辐射标准:

GB12638-1990 微波和超短波通信设备辐射安全要求。

#### 国防部电磁辐射标准:

GJB7-1984 微波辐射安全限值 GJB475-1988 微波辐射生活区安全限值 GJB476 生活区微波辐射测量方法 GJB1001-1990 作业区超短波辐射测量方法 GJB1002-1990 超短波作业区安全限值 GJB2420-1995 超短波辐射生活区安全限值及测量方法 GJB3861-1999 短波辐射暴露限值及测量方法

GJB5313-2004《电磁辐射暴露限值和测量方法》标准,如下:

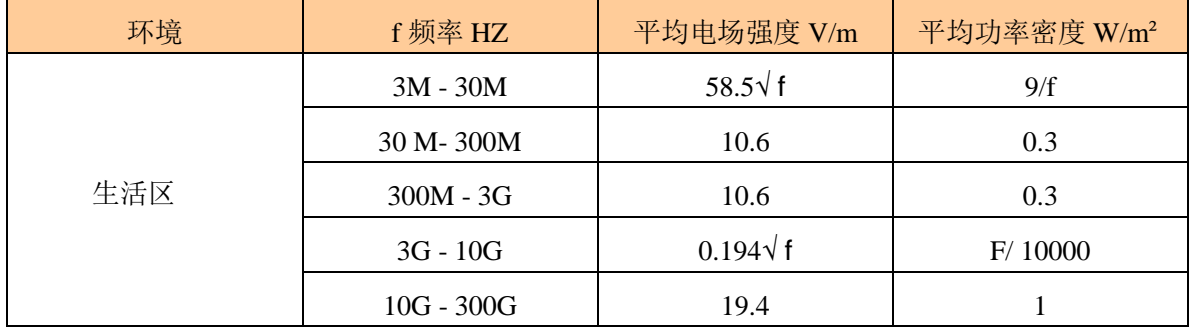

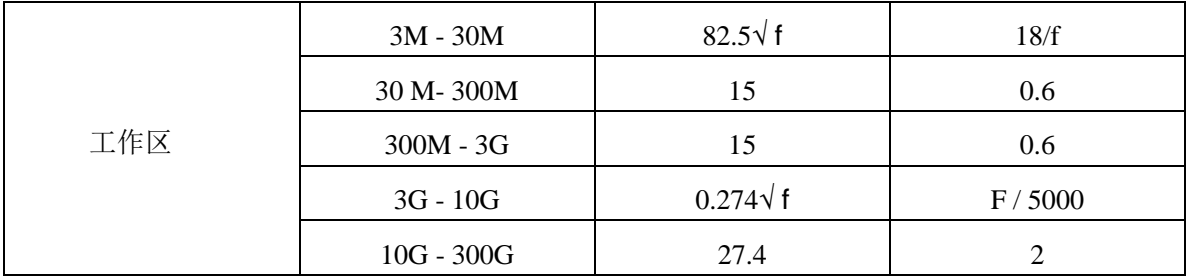

GB8702-2014《电磁辐射防护规定》,详细请参见完整标准:

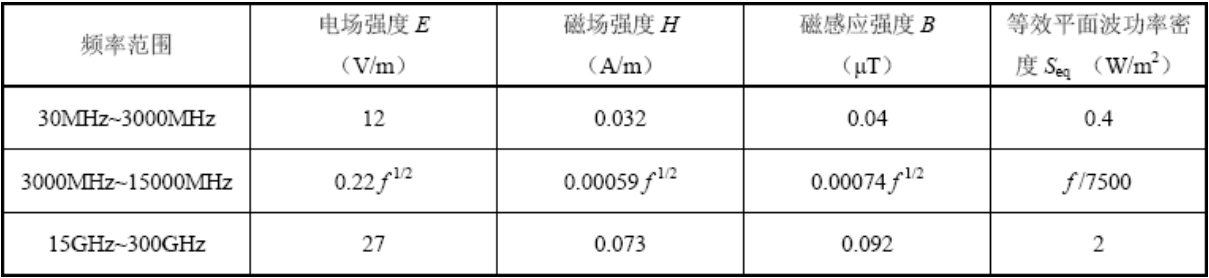

#### **5.3 HF-60105**(**HF** 系列)暴露限值标准

任意模式下,按确认键切换到暴露限值模式(音频模式时,切换无效)。左右键可调整测量标

准,标准如下:

 $W/m^2$ : 功率密度单位

ICNIRP: 国际非电离辐射保护委员会 Salz1:  $1mW/m^2$ Salz2:  $10\mu\text{W/m}^2$ Salz3:  $1 \mu W/m^2$ 

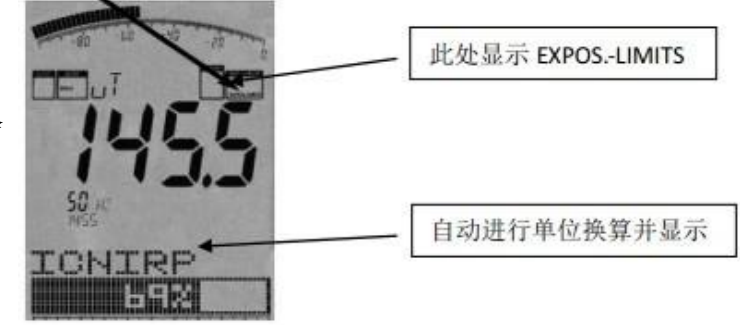

ICNIRP 就像在频谱模式下;标记显示出了最强频率和信号强度,最大信号强度显示在主 显示区,图形下方显示,最强信号被转换为功率密度(W/m2)并显示出来,在这些计算中已 经考虑了电缆和天线的数值,非常方便;这就是所说的 Autorange(自动换算)功能

上图中,暴露限值大约是 ICNIRP 限值的 69%,超过暴露限值时,显示屏的显示值超过 100% (如: 128%, 超过限值 28%) 当超过 999.99%时, 显示屏将显示 "\*\*\*\*.\*\*\*\*"表示测量值溢 出。

您还可以从我们官方网上下载和更新暴露限值,可以使您的仪器总是能根据国家相关标准限值 保持一致,我们也建议您使用我们免费的频谱分析软件,它能提供更多的附加功能。

注:暴露限值计算模式;在使用该模式时,应考虑信号频率和国家法规标准,由于频率不同, 其标准相差甚远。测量时,频率和限值请参国家规定。

#### 六、音频调制模式;

简单介绍(4.3.4),详细见英文手册。

#### 七、使用技巧及其他

#### **7.1** 平移逼近功能

当我们评估暴露限值的一致性时,通常仅仅最大信号电平是最重要的,通用电磁辐射分析仪并 使用"平移逼近"功能很容易获得这个最大信号的暴露限值。这种功能的应用被许多国家官方 许可。具体如下:

选择要求的频率范围,例如通过热键 2, 选择测量工频信号的辐射限值。按点键选择 HOLD 功 能,然后按 7 选择 3D: 并将仪器靠近测量目标的各个方向不断的移动仪器, 直到仪器读数完 全停止改变,您现在可以确定其测量数值是最大辐射信号数值。

由于磁场强度和距离有关(信号强度越高,越接近磁场信号源)。所以,测试测量大空间磁场 强度,查找其磁场信号源,平移逼近功能非常实用。

#### 八、 内置电池

仪器内置标配 3000mA 锂电池,因仪器充电保护装置,故对电池进行小电流充电,电池充 电时间约 36H 可达到电池饱和, 饱和情况下电池连续使用达 8H.

## 九、 保修

产品保修期:3 年,您只需要支付运费即可。

## 十、其他

更多产品操作信息,请参考德文或英文手册。

#### 深圳市国测电子有限公司

电子测试与测量和环境检测设备集成供应商 深圳市龙华新区梅龙路皇嘉梅陇公馆 A805 电话:0755-85261178 E-mail:ocetest@126.com

#### [www.ocetest.com](http://www.ocetest.com/)

求实创新 探索未知 服务未来

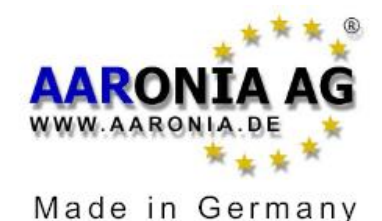